**Ø** robustel

# **R2011**

硬件说明书

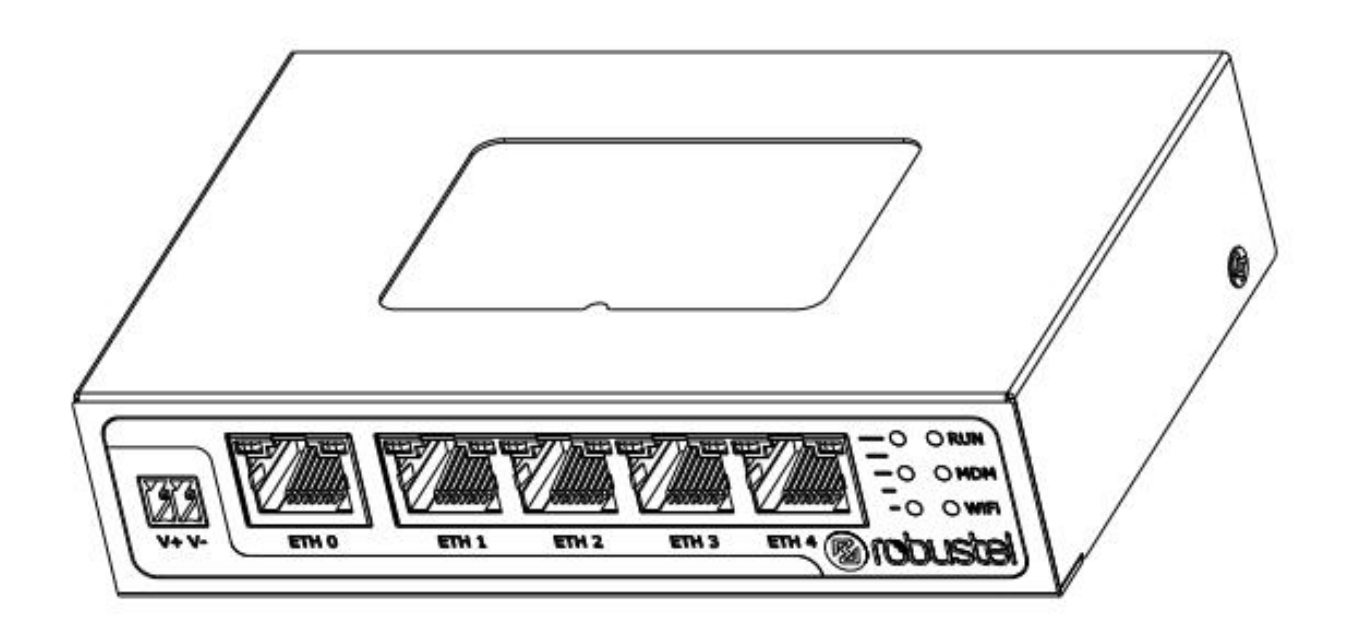

版本**: 1.0.1**

日期**: 2023** 年 **8** 月 **23** 日

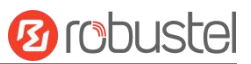

٠

## 监管和认证类型

#### 表 1:方针

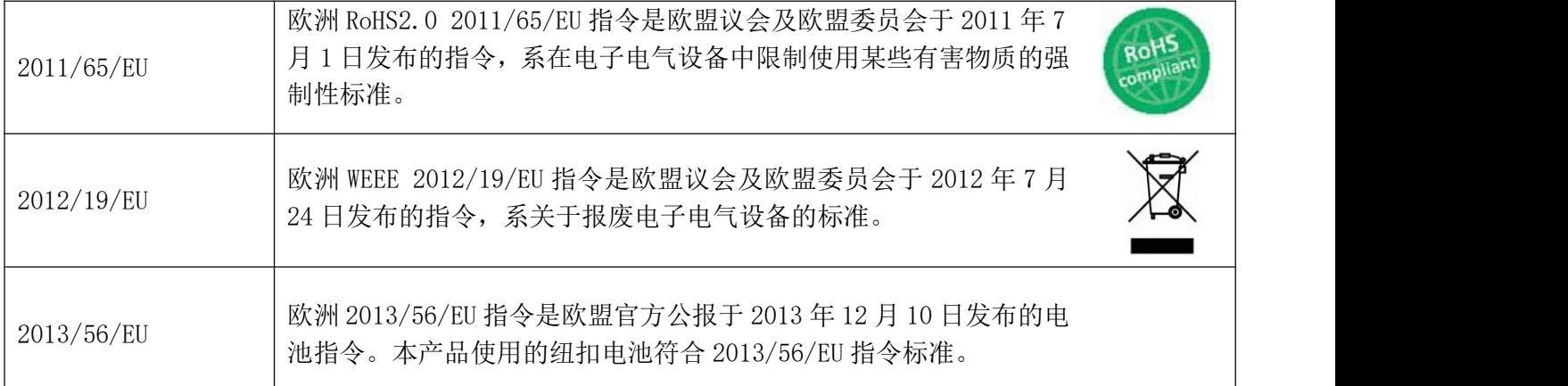

## 表 2:中华人民共和国电子行业标准

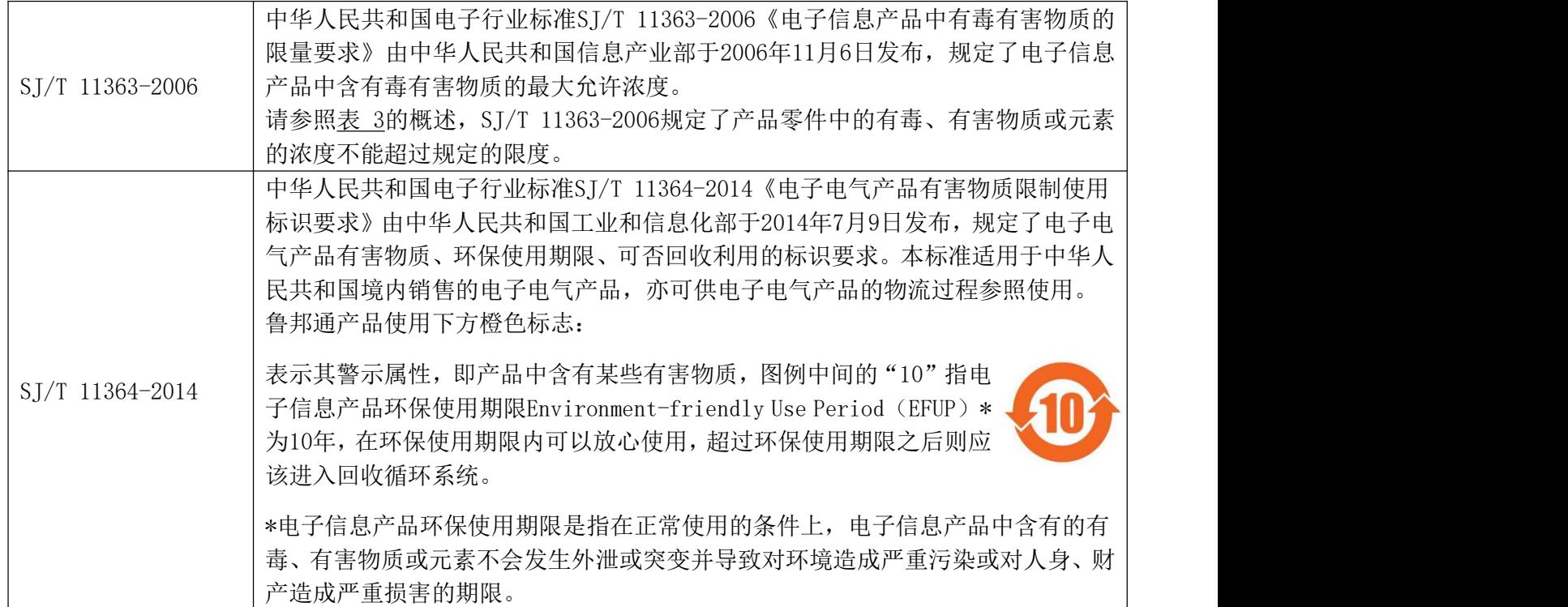

#### 表 **3** 有毒、有害物质或元素的浓度限制规定

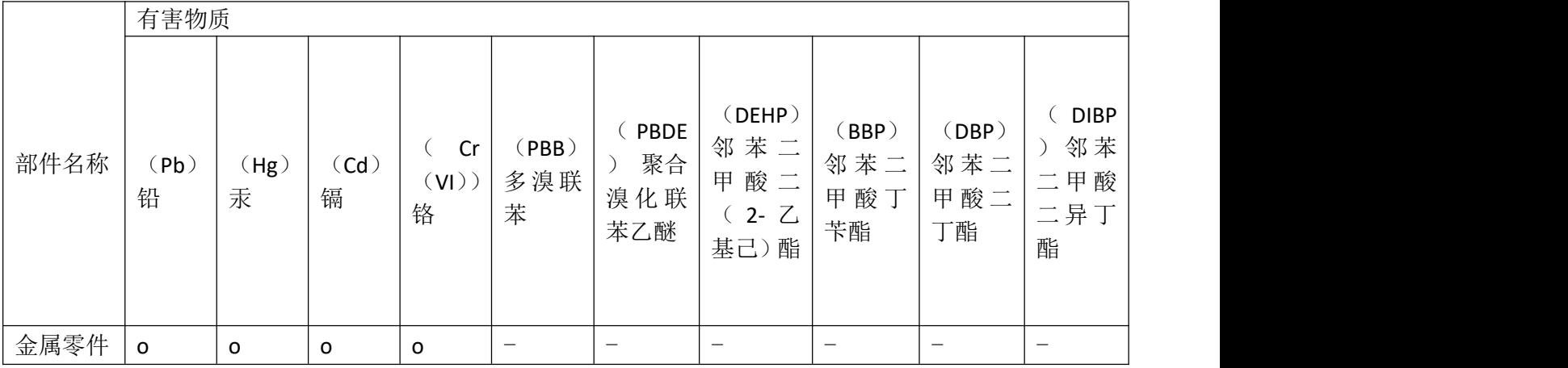

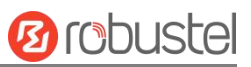

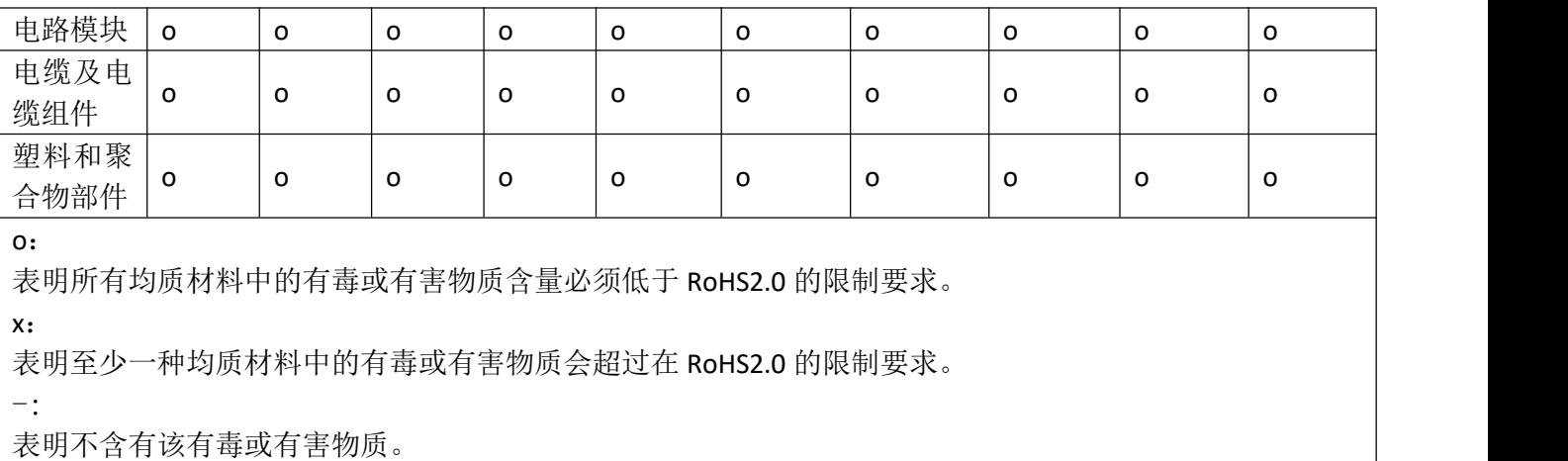

## 版本历史

这里不断累积文档版本的更新记录。因此,最新版本的文档包含了所有历史版本的更新记录。

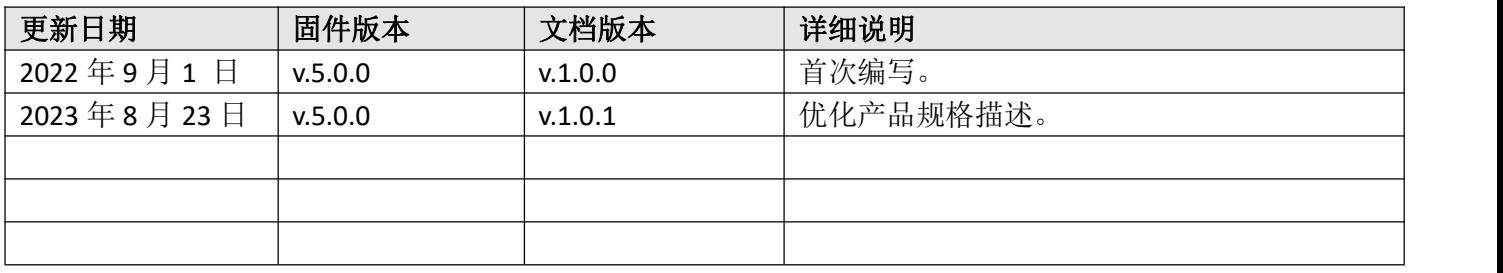

## 产品概述

鲁邦通 R2011 工业级双 SIM 卡 VPN 无线路由器可支持 2G、3G、4G LTE Cat 4 网络, 通过无线连接为设 备提供高速无线网络带宽,以保证无线网络的稳定连接。

## 包装清单

开箱时请确认包装盒里是否包含以下物料:

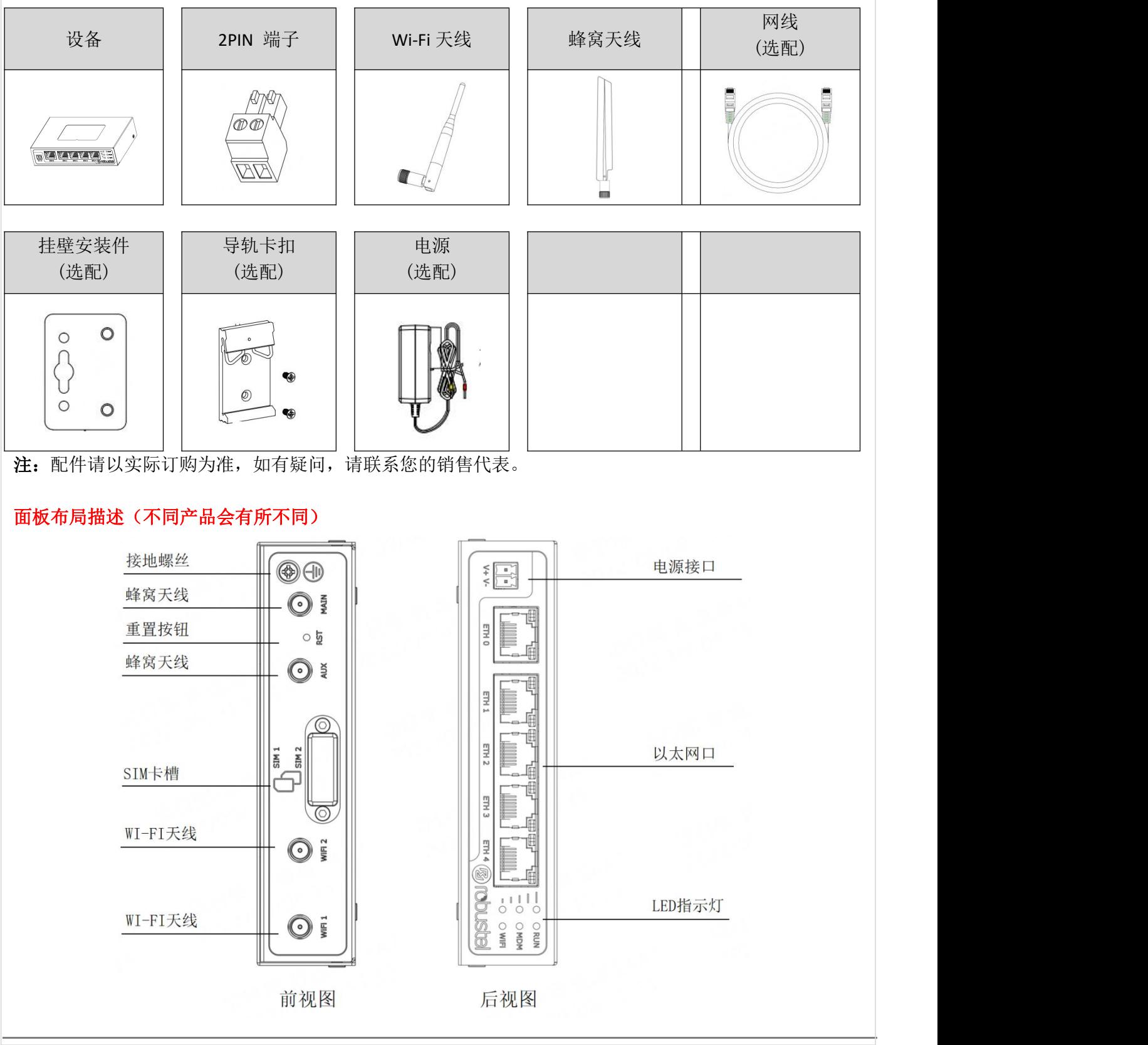

# 鲁邦通 **R2011** 硬件说明书

**Ø** robustel

## 接口描述

**1.** 电源。2PIN 3.5mm 间距的端子。

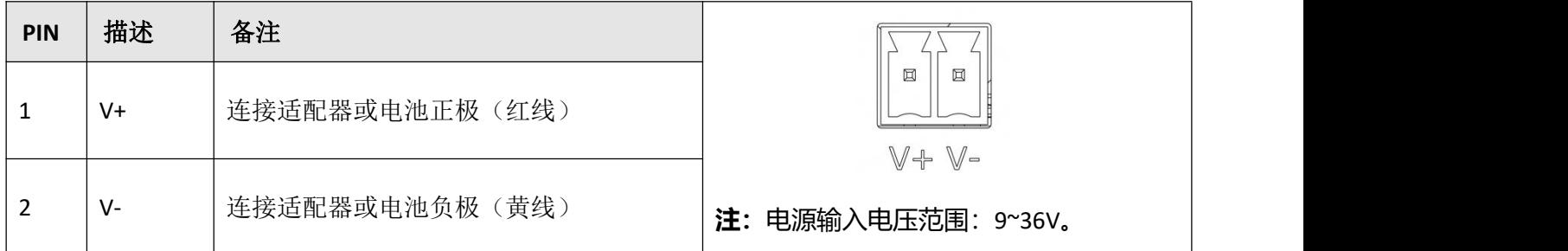

## **2. LED** 指示灯。

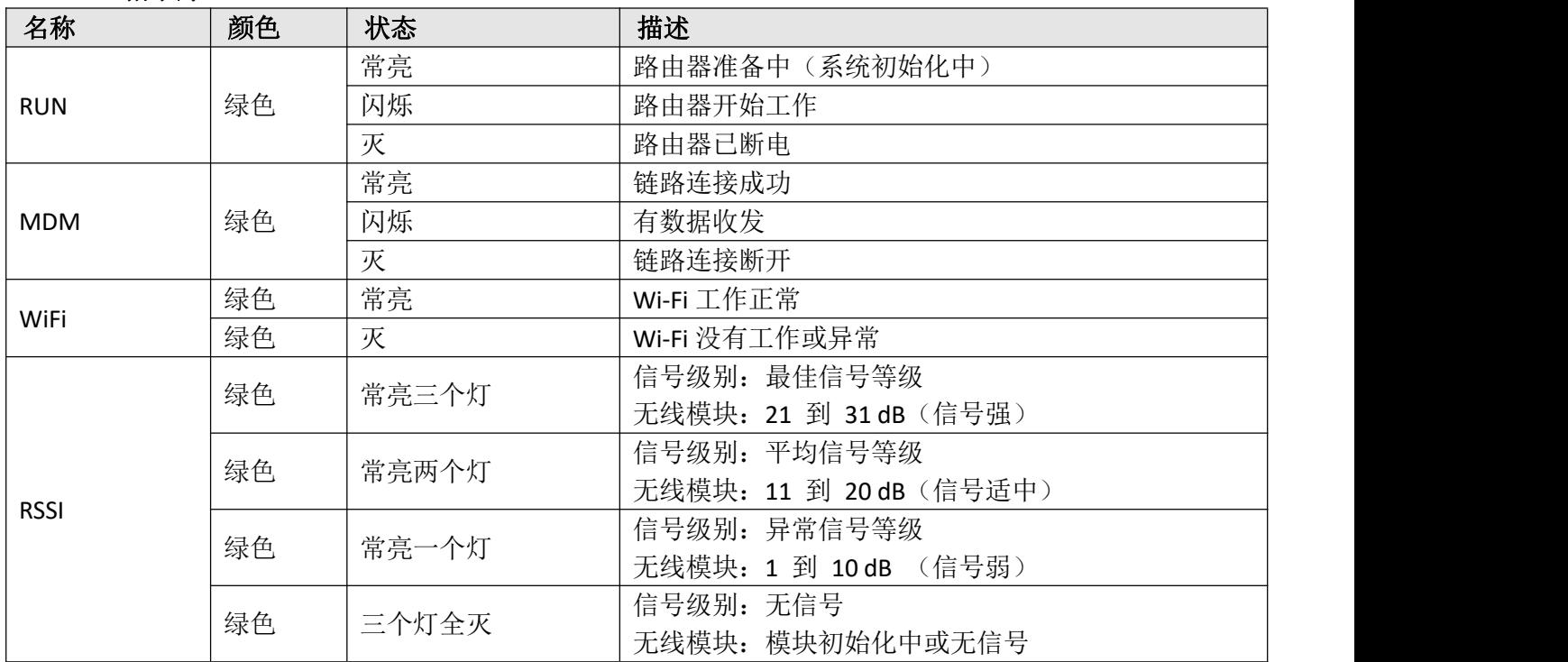

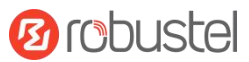

## **3.** 重置按钮。

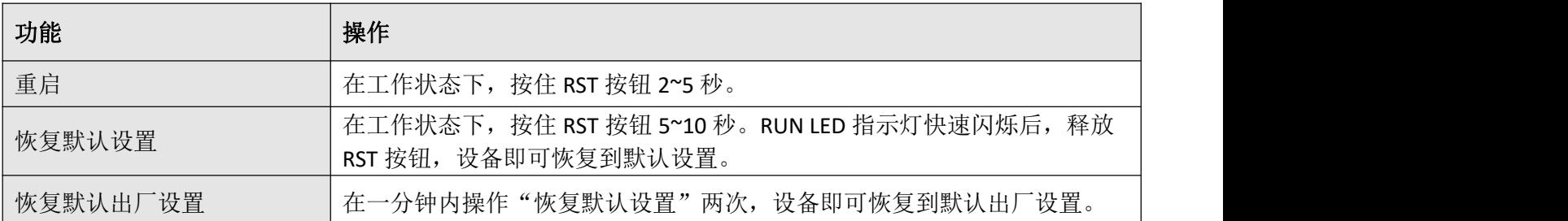

**4.** 以太网口。 有五个以太网口,包括 ETH0(WAN/LAN)、ETH1、ETH2、ETH3 和 ETH4。每个以太网口有 两盏 LED 指示灯。绿色指示灯是链路连接状态指示灯,黄色指示灯无实际意义(常灭)。详细状态解 释请参照下表。

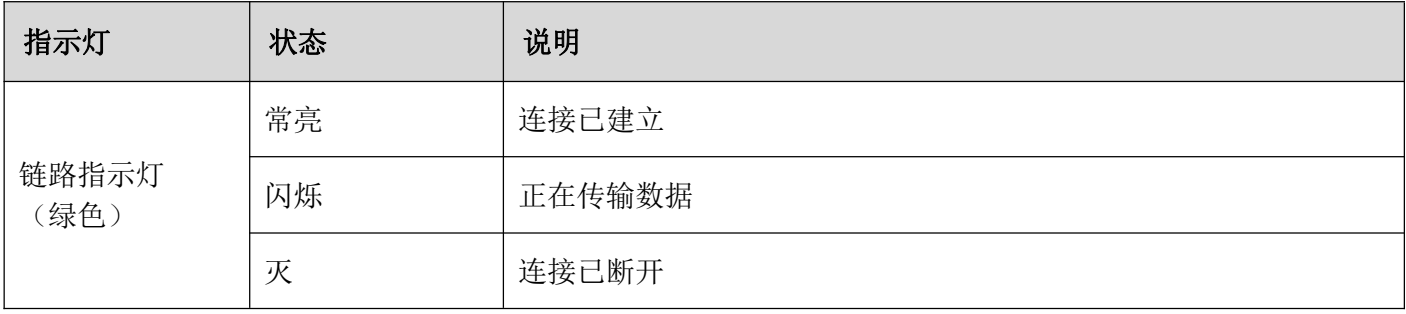

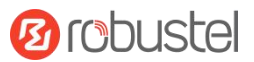

## 硬件安装指导

1. SIM 卡安装 取下 SIM 卡盖, 将 SIM 卡插入设备中, 然后拧紧卡槽口的螺钉。

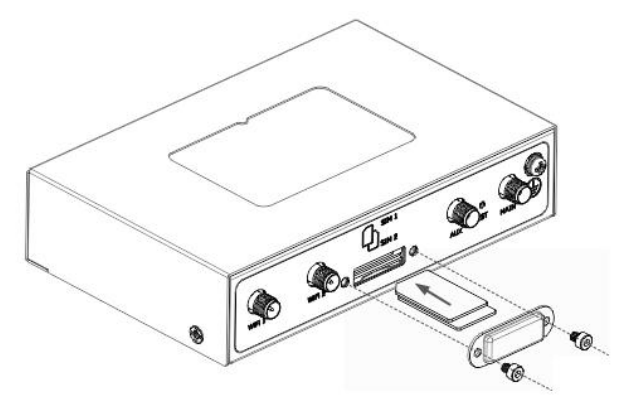

- **2.** 连接天线 将 SMA 型外部天线装到路由器的天线接口上并拧紧。所使用的天线应保证在运营商提供的正 确频段范围内,并带 50 欧姆阻抗。
	- 注: 建议安装天线扭力力矩为 0.35 N.m。

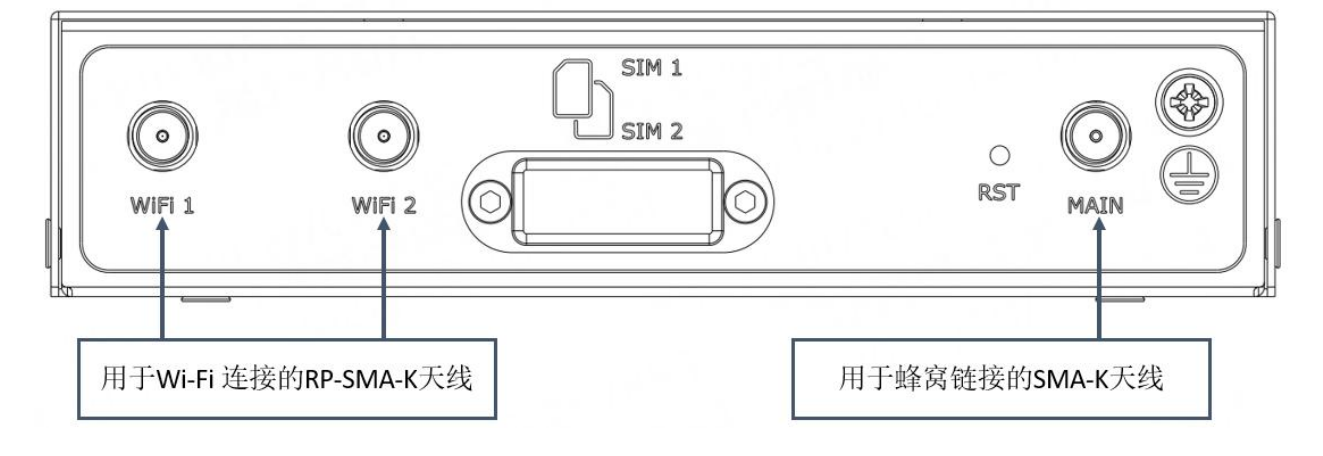

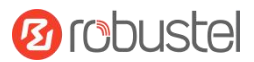

# **3.** 导轨件安装

1 壁挂式安装

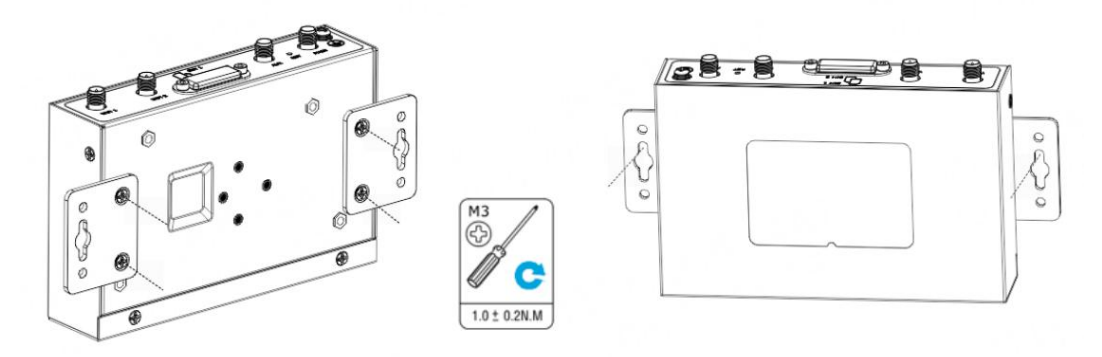

2 导轨式安装

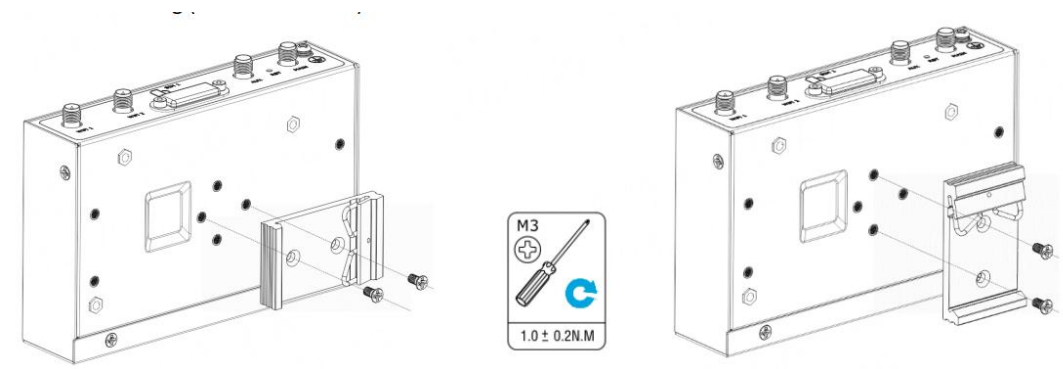

### **4.** 电源适配器接入

如果需要,先将电源适配器的线端接入到 2PIN 的电源端子上,注意电源线端信号的正负极性,然后将电源 端子接入到设备上。

电源接线示意图

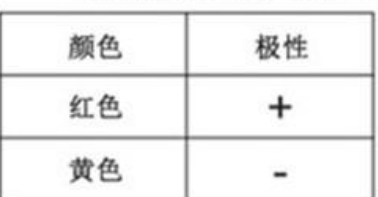

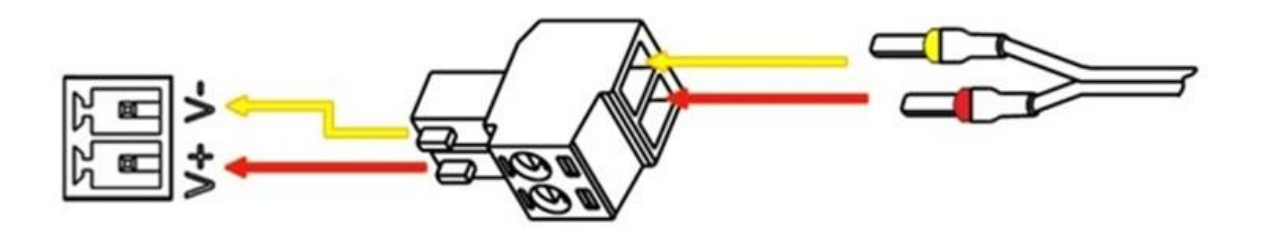

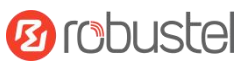

#### **5.** 连接路由器到 **PC**

用一根标准的网线连接路由器的以太网口到一台 PC,当配置为 5 LAN 时,可连接到(ETH0~ETH4);当配置 为 1 WAN+4 LAN 时, 可连接到(ETH1~ETH4)。

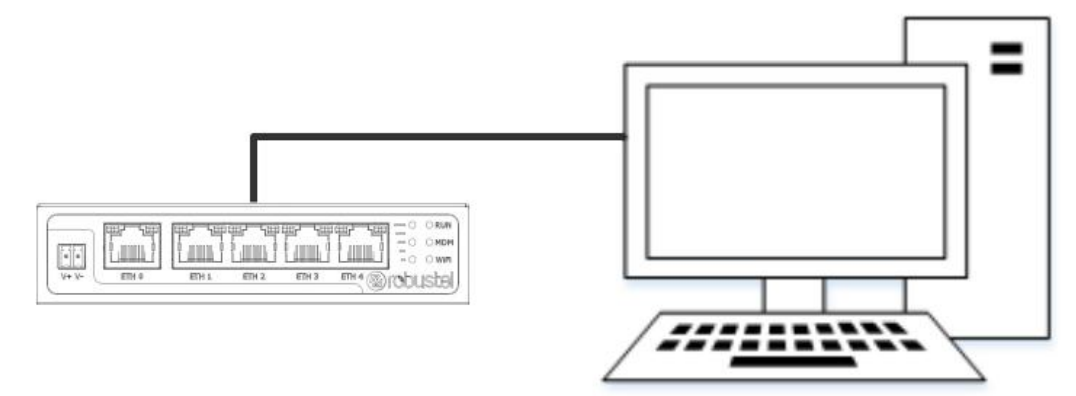

**6.** 设备接地线的安装 接地将有助于防止电磁干扰(EMI)造成的噪声影响。上电前,用接地螺钉将设备连接 到现场接地线上。

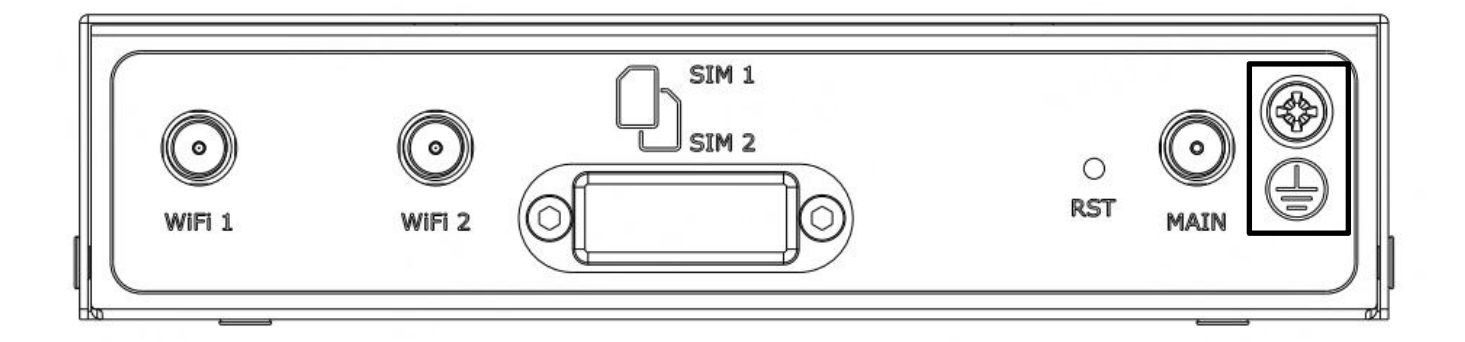

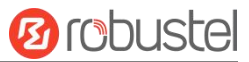

#### 设备的 **Web** 管理登录

- 1. 用网线连接设备的网口及 PC 电脑。
- 2. 登录前,手动在 PC 电脑的本地连接上配置一个 跟设备在同一个子网的静态 IP 地址,单击并配 置"使用下面的 IP 地址"。

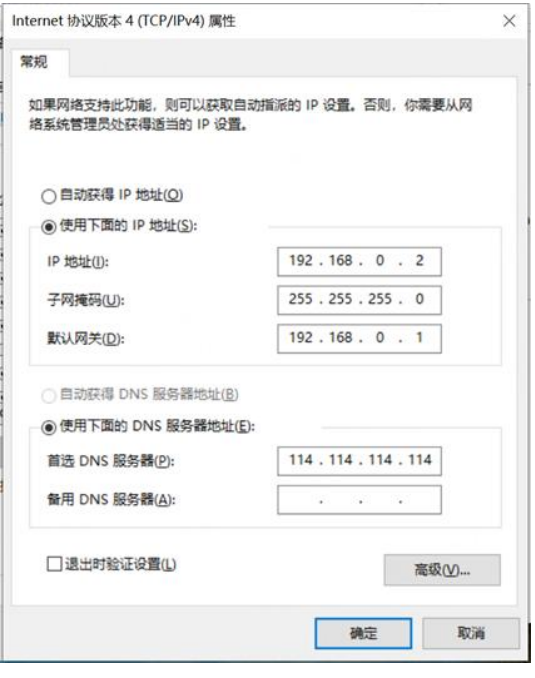

- 3. 在浏览器的地址栏上输入设备的 IP 地址 <http://192.168.0.1/>以进入用户登录身份认证界 面。
- 4. 用设备标签上的用户信息输入用户名及密码进 行登录。

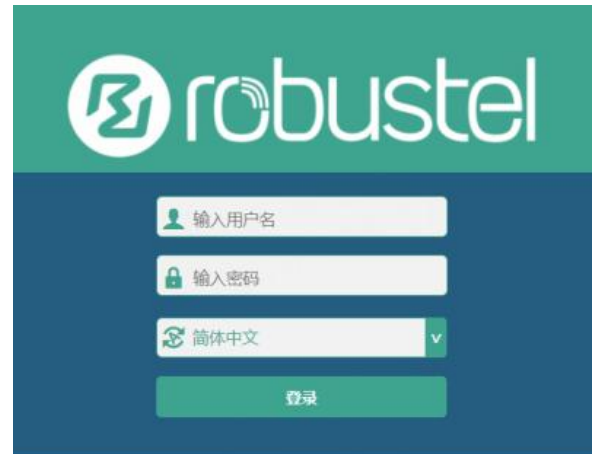

**5.** 登录进去后,设备的 Web 管理主页将呈现处理, 用户可以浏览相应的设备信息或做相应的设备 配置工作。

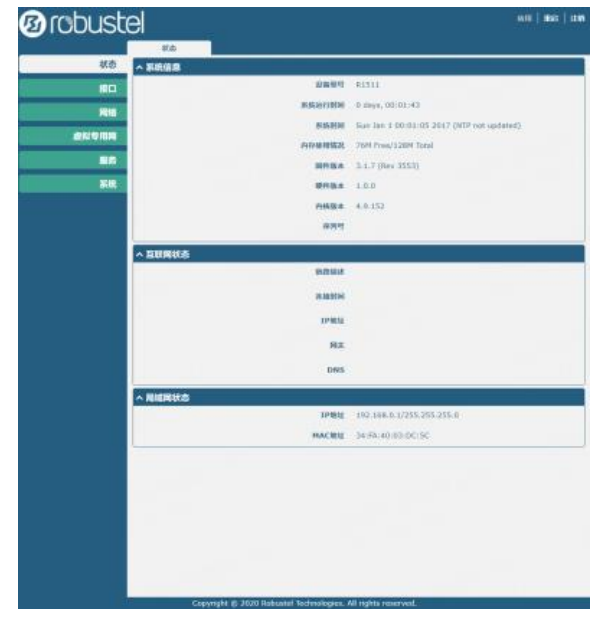

6. 蜂窝网的自动匹配 APN 功能是默认打开的, 如 果需要设置指定的 APN,请在菜单中的接口**->**链

路管理**->**链路设置**->WWAN** 设置 里进行配 置。

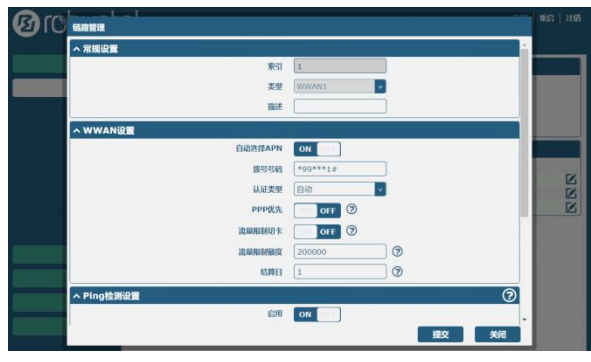

**7.** 更详细的配置请参照《**RobustOS** 软件说明书》。

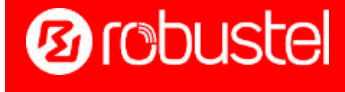